## **BAB V**

# **HASIL DAN PEMBAHASAN**

#### **5.1 Perancangan Sistem Aplikasi Gauslab**

Aplikasi gauslab memiliki 2 komponen yang digunakan yaitu *website* dan *mobile apps*. Dimana aplikasi gauslab menggunakan *website* sebagai *back-end* dari *framework CodeIgniter* yang sudah terintegrasi melalui *REST API* dan diubah menjadi *file* JSON*. Website* gauslab menggunakan *database* dari *MySQL*. Sedangkan *mobile apps* sebagai *front-end* menggunakan *framework* dari *flutter* yang diciptakan oleh *google*, karena menggunakan Bahasa pemograman yaitu *dart* merancang aplikasi hanya melalui 1 koding dapat membangun 2 operasi sistem berbeda yaitu *android* dan *iOS*. Aplikasi *mobile* gauslab menggunakan *database* dari *firebase* untuk melakukan *login* dengan *gmail* maupun *facebook* dan isi dari aplikasi *mobile* gauslab sudah terintegrasi dengan *website* melalui *API JSON*.

#### **5.2 Website GausLab**

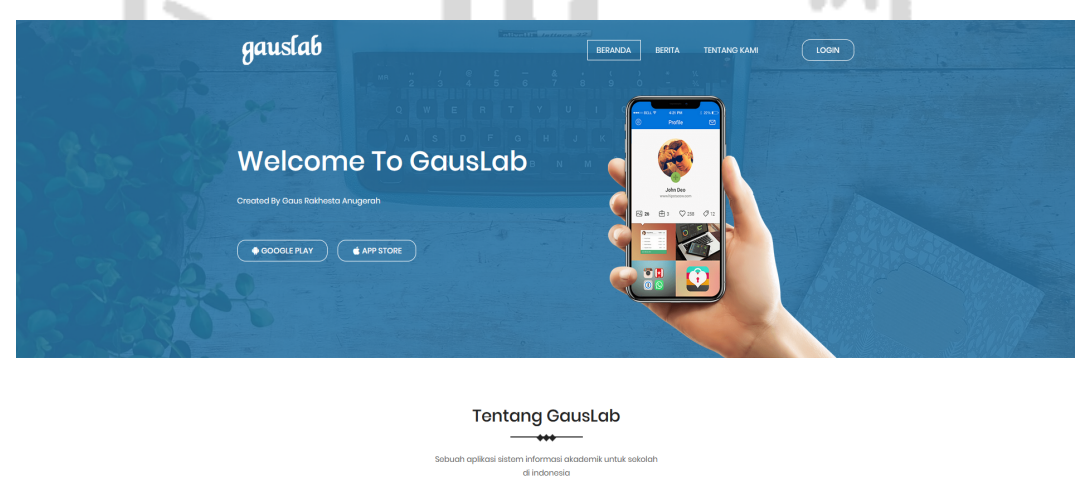

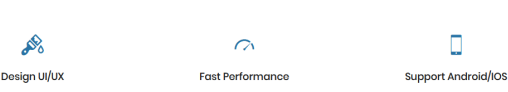

**Gambar 5.1.** Tampilan *Home*

Pada Gambar 5.1 merupakan tampilan awal dari *website* gauslab yang terdiri dari beberapa menu yaitu:

- a) Menu beranda berisikan tentang *website* gauslab, fitur dari gauslab, *screenshot* aplikasi dan *creator* gauslab.
- b) Menu Berita berisikan seperti pengumuman dan berita terbaru
- c) Menu Tentang Kami berisikan tentang *creator* gauslab.
- d) Menu *Login* untuk masuk kedalam sistem *website* gaulab.

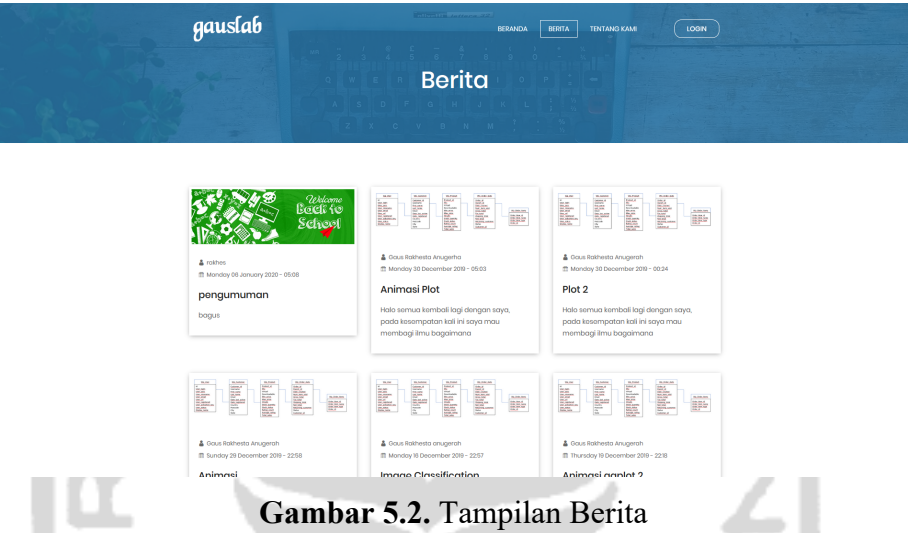

Pada Gambar 5.2 merupakan tampilan *menu* berita untuk mempermudah *user* dalam melihat atau mencari pengumuman maupun berita terbaru di *website.*

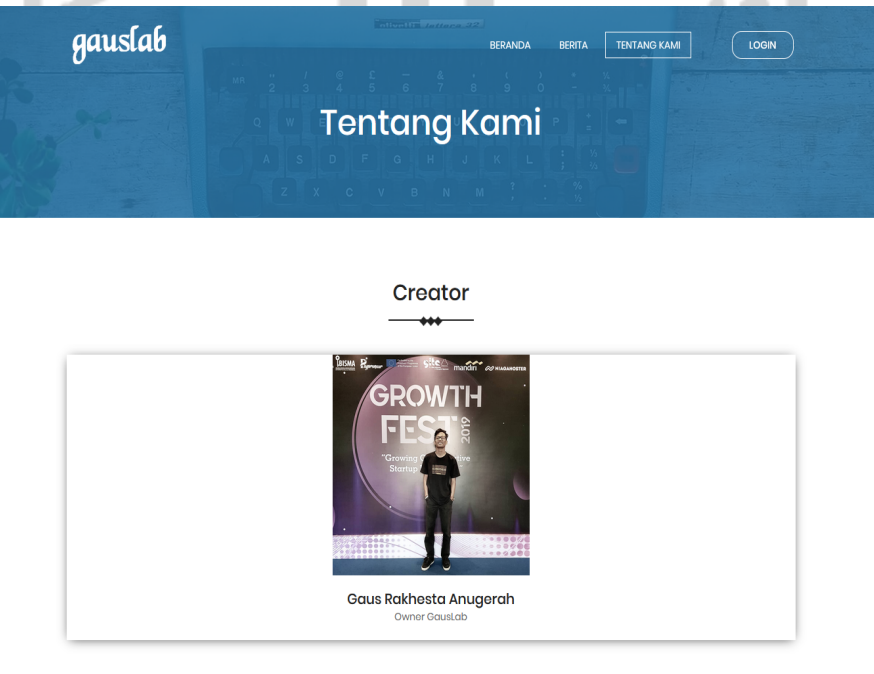

**Gambar 5.3.** Tampilan Tentang Kami

Pada Gambar 5.3 adalah tampilan tentang kami yang merupakan dari *owner* gauslab. Di tampilan ini untuk memberikan informasi yang terdapat diwebsite.

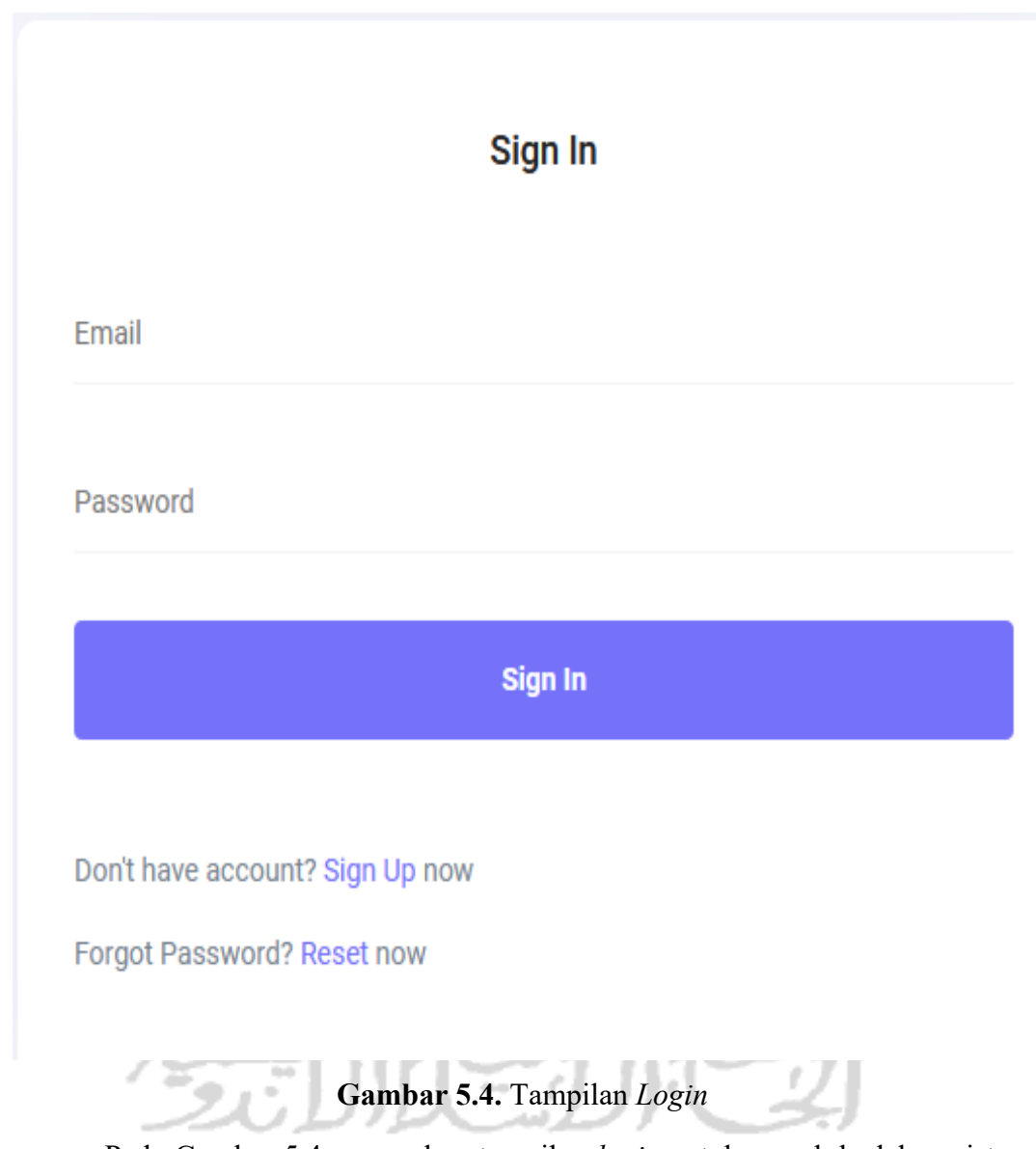

Pada Gambar 5.4 merupakan tampilan *login* untuk masuk kedalam sistem *website* gauslab. Sehingga dari fitur-fitur yang diatas dapat mempermudah *user* jika terjadi beberapa kendala terhadap akun yang dimiliki. Di halaman *login* terdapat beberpa fitur yang digunakan yaitu:

- a) Formulir *login* jika sudah mempunyai akun dari gauslab
- b) *Sign Up* berfungsi untuk ke halaman pendaftaran
- c) *Forgot Password* berfungsi jika *user* lupa dengan *password*

Sign Up

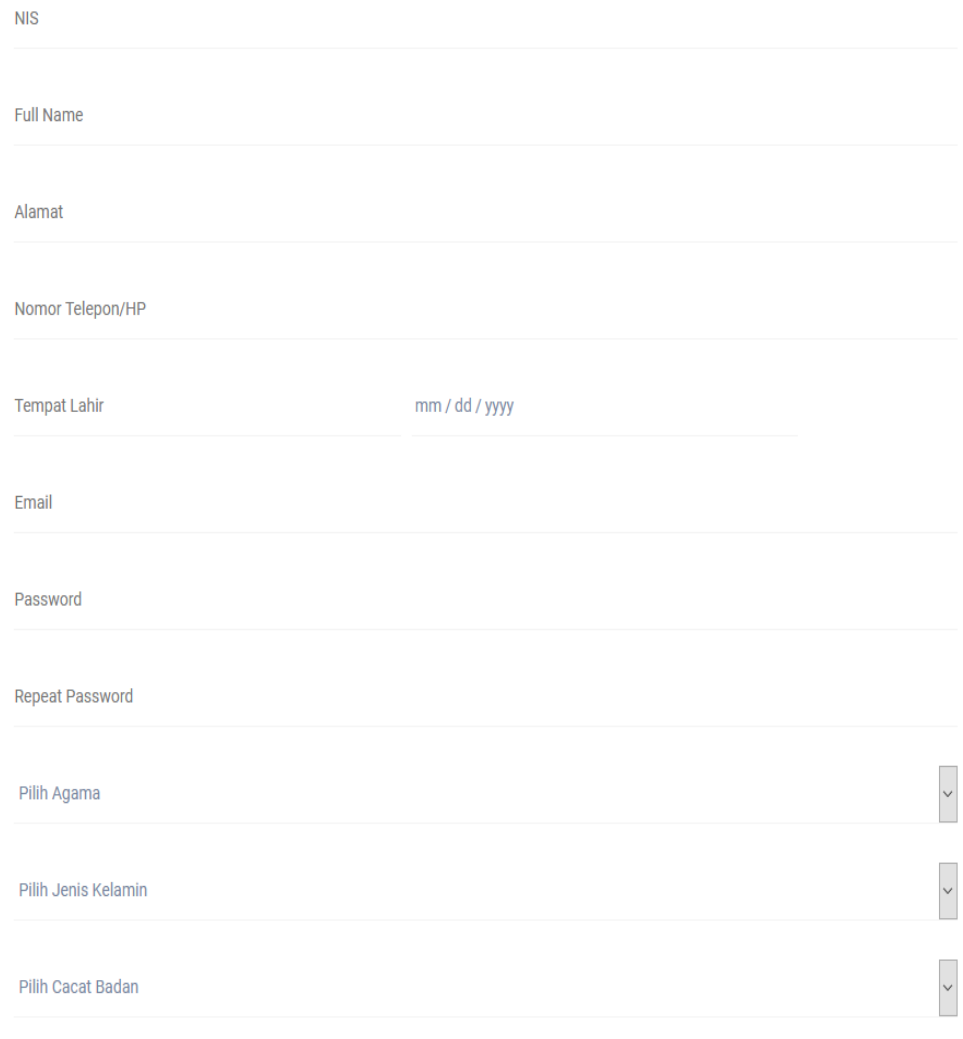

**Gambar 5.5.** Tampilan *Sign Up* 

Pada Gambar 5.5 merupakan formulir pendaftaran jika belum mempunyai akun dari gauslab maka harus mendaftarkan dan mengisikan beberapa data terlebih dahulu yaitu:

- a) NIS merupakan Nomor Induk Siswa
- b) *Full name* merupakan Nama lengkap
- c) Alamat merupakan tempat tinggal
- d) Nomor telepon/HP
- e) Tempat Lahir dan tanggal lahir
- f) *Email*
- g) *Password*
- h) Agama
- i) Jenis Kelamin
- j) Cacat Badan
- k) Golongan Darah
- l) Warga Negara
- m) No Registrasi

Setelah melakukan pengisian formulir maka *user* harus memverifikasikan akun melalui *email* untuk aktivasi yang berupa kode acak atau *token*. Kode ini hanya bisa terbaca oleh sistem gaulab dan durasi aktivasi yaitu 1x24 jam. Jika lewat dari waktu yang tentukan maka token akan otomatis tidak aktif dan *user* harus mendaftar lagi untuk mendapatkan kode aktivasi yang baru.

SLAM

# **Lupa Password?**

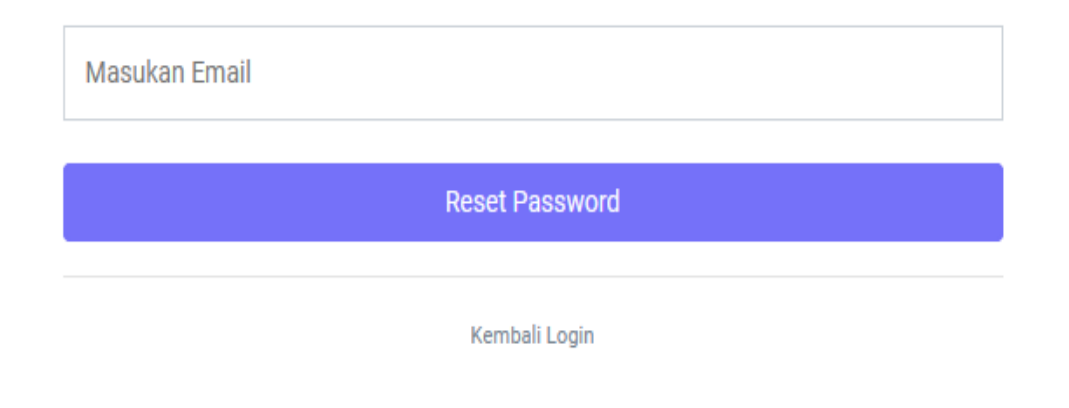

**Gambar 5.6.** Tampilan Lupa *Password*

Pada Gambar 5.6 merupakan halaman untuk *user* yang lupa kata sandi. Agar fitur ini berjalan, maka *user* harus terlebih sudah pernah melakukan aktivasi di sistem gauslab sehingga akan dikirimkan token. Jika belum pernah aktivasi, maka token tidak akan terkirim.

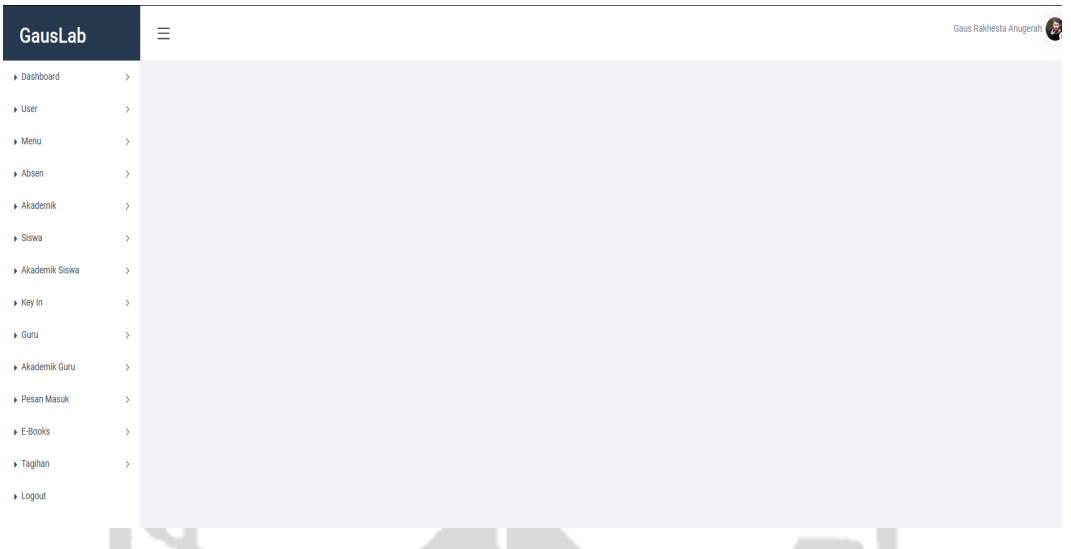

**Gambar 5.7.** Tampilan Halaman *Administrator*

Pada Gambar 5.7 adalah halaman *administrator* yang merupakan pemegang semua akses semua sistem yang di gauslab. Fitur di halaman ini adalah awal dari untuk membangun sistem baru untuk sekolah sehingga bisa mempermudah membuat sistem selain itu *administrator* juga dapat memberikan akses menu bagi *user* yang terdaftar dan sudah menggunakan *AJAX* untuk mempermudah manajemen menu didalam sistem.

|                          |               |                                                 |                                | $\sim$<br><b>STATE</b> |
|--------------------------|---------------|-------------------------------------------------|--------------------------------|------------------------|
| GausLab                  |               | $\equiv$                                        |                                | Ahmad Zainul Lutfi     |
| $\triangleright$ Siswa   | $\,$          | Profile<br>Edit Profile<br><b>Ubah Password</b> |                                |                        |
| Akademik Siswa           | $\rightarrow$ |                                                 |                                |                        |
| Key In                   | $\,$          |                                                 |                                |                        |
| Pesan Masuk              | $\,$          | <b>Ahmad Zainul Lutfi</b>                       |                                |                        |
| $\triangleright$ E-Books | $\,$          |                                                 |                                |                        |
| > Taghan                 | $\,$          | Nomor Induk Siswa (NIS)                         | :15611153                      |                        |
| » Logout                 |               | Nama Lengkap                                    | : Ahmad Zainul Lutfi           |                        |
|                          |               | Alamat                                          | : Jl. Kallurang KM 14.5        |                        |
|                          |               | Telepon                                         | : 081234567890                 |                        |
|                          |               | Email                                           | : lutfy.al@gmail.com           |                        |
|                          |               | <b>Tempat Lahir</b>                             | : Lombok                       |                        |
|                          |               | Agama                                           | : Islam                        |                        |
|                          |               | Jenis Kelamin                                   | : Laki-Laki                    |                        |
|                          |               | Cacat Badan                                     | : Normal                       |                        |
|                          |               | Golongan Darah                                  | $\mathbf{10}$                  |                        |
|                          |               | Warga Negara                                    | : Warga Negara Indonesia (WNI) |                        |
|                          |               | No Registrasi                                   | : 2156664872185                |                        |

**Gambar 5.8.** Tampilan Halaman Siswa

Pada Gambar 5.8 adalah tampilan halaman siswa apabila sudah masuk kedalam sistem gauslab. Menu siswa terdapat beberapa komponen yaitu:

- a) Menu Siswa berfungsi untuk mengubah data diri seperti ubah profil, ubah *password*
- b) Menu Akademik Siswa berfungsi untuk melihat jadwal pelajaran, absen, tugas dari guru, nilai tugas, dan terdapat rapor siswa selama belajar disekolah.
- c) Menu Pesan Masuk berfungsi melihat pesan yang dikirim oleh *administrator*
- d) Menu *Key-In* berfungsi untuk mengatur jadwal pelajaran siswa yang ada disekolah
- e) Menu *E-Books* berfungsi untuk membaca buku pelajaran secara *online*.
- f) Menu Tagihan berfungsi untuk melihat tagihan sekolah setiap bulan.

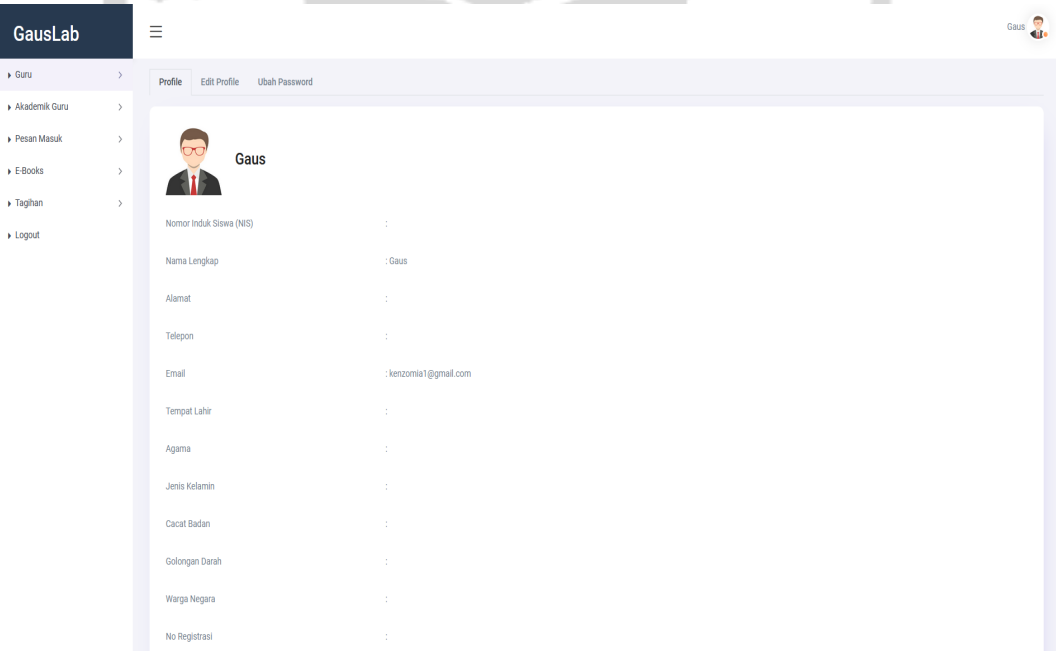

**Gambar 5.9.** Tampilan Halaman Guru

Pada Gambar 5.9 adalah halaman guru yang memiliki beberapa fitur yang berbeda dengan akses siswa untuk akses guru memiliki komponen yaitu:

a) Menu Guru berfungsi untuk mengubah data diri seperti ubah profil dan ubah *password*

- b) Menu Akademik Guru berfungsi melihat jadwal mengajar, menambah/mengubah absen siswa, menambah tugas untuk siswa, memberikan nilai tugas, dan terdapat untuk memasukan nilai rapor siswa selama disekolah.
- c) Menu Pesan Masuk berfungsi melihat pesan yang dikirim oleh *administrator*.
- d) Menu *E-Books* berfungsi membaca buku secara *online*
- e) Menu Tagihan berfungsi melihat tagihan

## **5.3 Sistem Rekomendasi**

Sistem rekomendasi bertujuan untuk memberikan rekomendasikan jurusan bagi siswa kelas X yang mengambil konstentrasi jurusan seperti berikut:

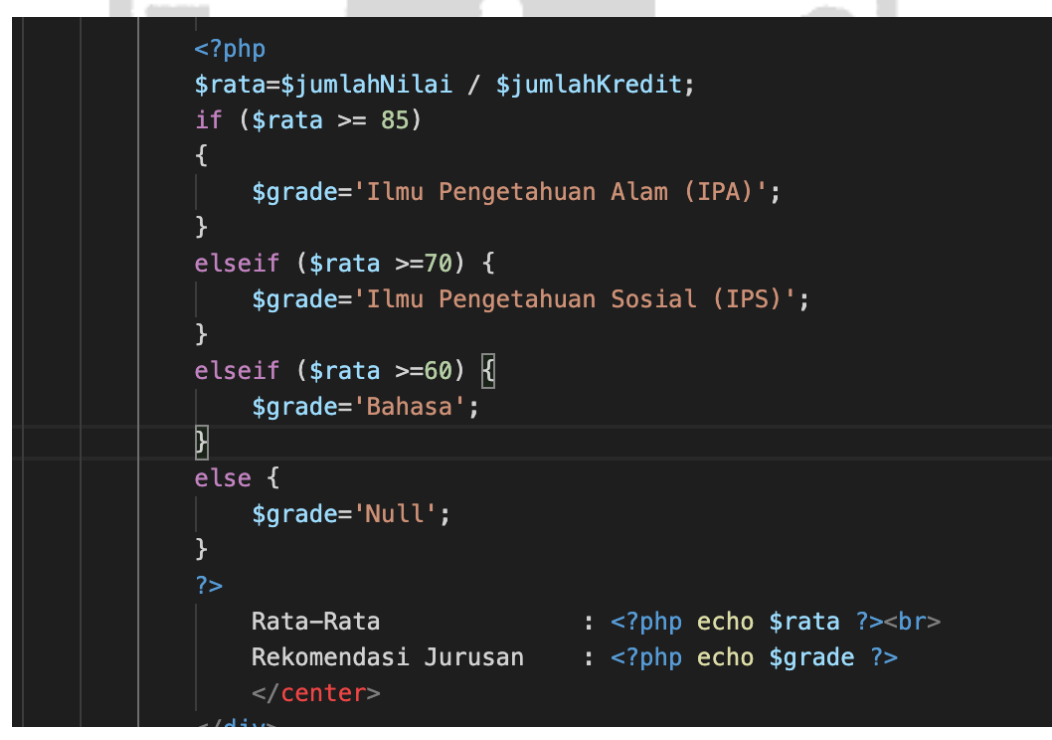

## **Gambar 5.10.** Sistem Rekomendasi

Pada gambar 5.10 merupakan kode untuk membuat sistem rekomendasi, dimana jika rata-rata nilai murid lebih dari 85 maka akan jurusan IPA, dan jika ratarata nilai murid lebih dari 70 maka akan jurusan IPS, jika rata-rata lebih dari sama dengan 60 maka akan jurusan BAHASA. Apabila dibawah 60 maka tidak dapat jurusan.

# **5.4 Mobile Apps gauslab**

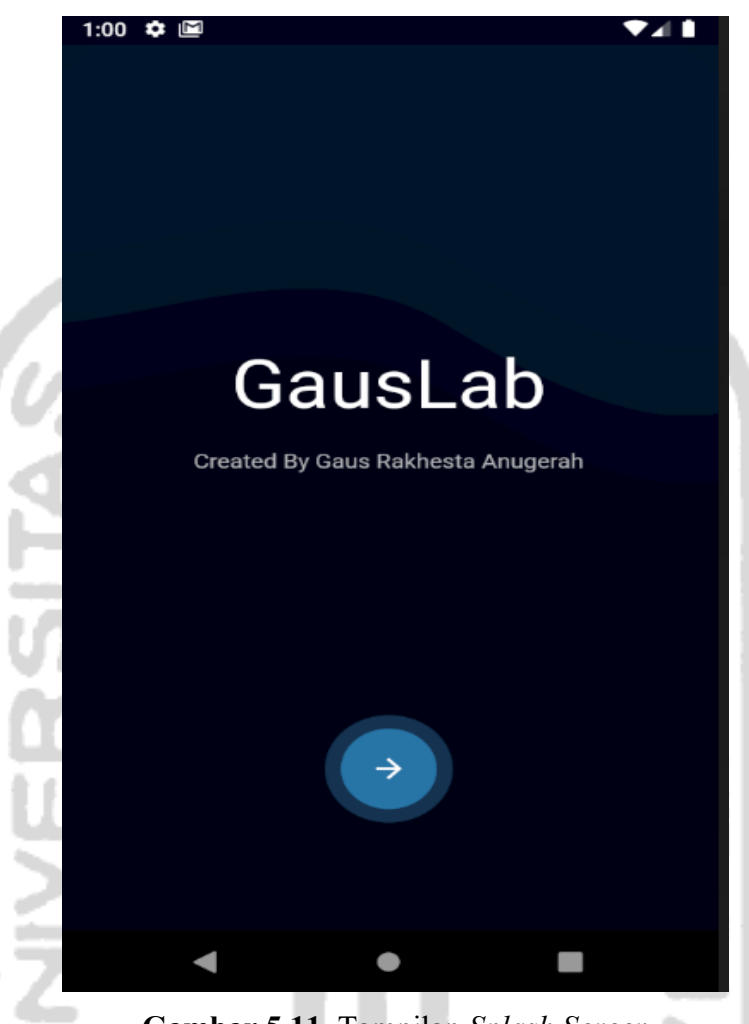

**Gambar 5.11.** Tampilan *Splash Screen*

Pada **Gambar 5.11** merupakan tampilan *splashscreen* berfungsi untuk memberikan tampilan *user interface* kepada pengguna, di fitur ini memiliki animasi *text* judul dan sub judul berupa *fade animation* secara vertical dari atas kebawah, sehingga dapat membangun *user interface* yang menarik.

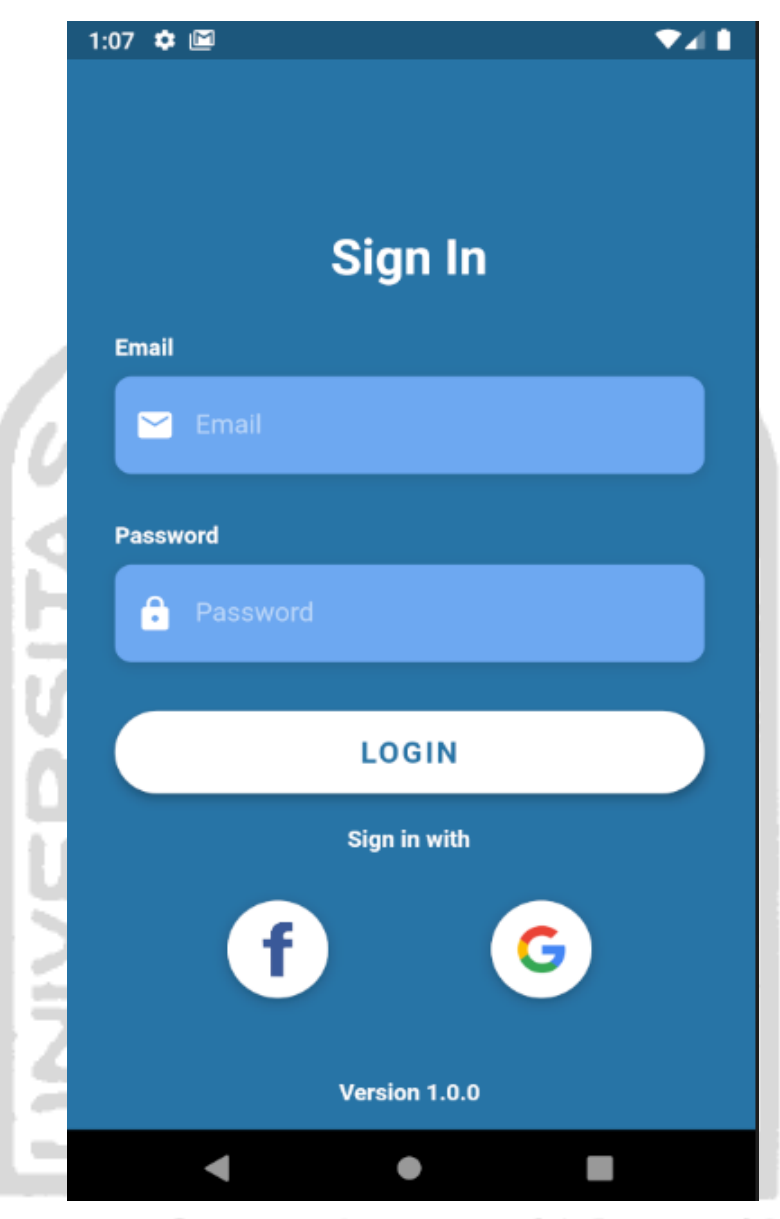

**Gambar 5.12.** Tampilan *Login Mobile Apps*

Jika pengguna mengklik tombol panah kanan bawah pada **Gambar 5.11** maka pengguna akan menuju ke halaman *login* seperti Gambar 5.12. Halaman login *mobile apps* ini menggunakan fitur yaitu login denga *gmail* dan *facebook* sehingga mempermudah pengguna tanpa harus mendaftar dulu jika sudah memiliki fitur *login*.

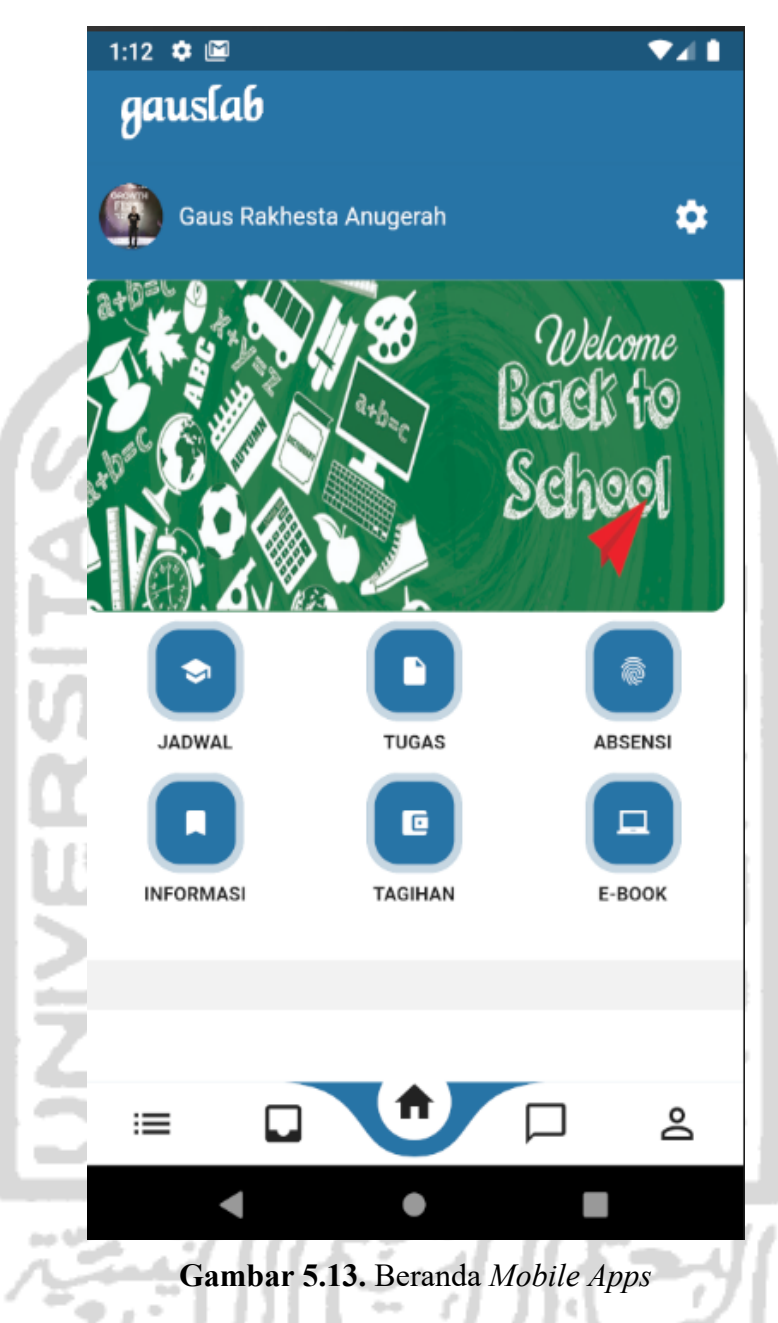

Selanjutnya jika pengguna sudah melakukan *login* maka akan ke halaman beranda. Di halaman ini terdapat beberapa fitur seperti:

- a) Gambar *banner* pengumuman maupun berita
- b) Menu akademik sekolah
- c) Berita dan pengumuman terbaru sekolah
- d) Menu *bottombar* terdiri dari *home, inbox, berita, live chat* dan *account*

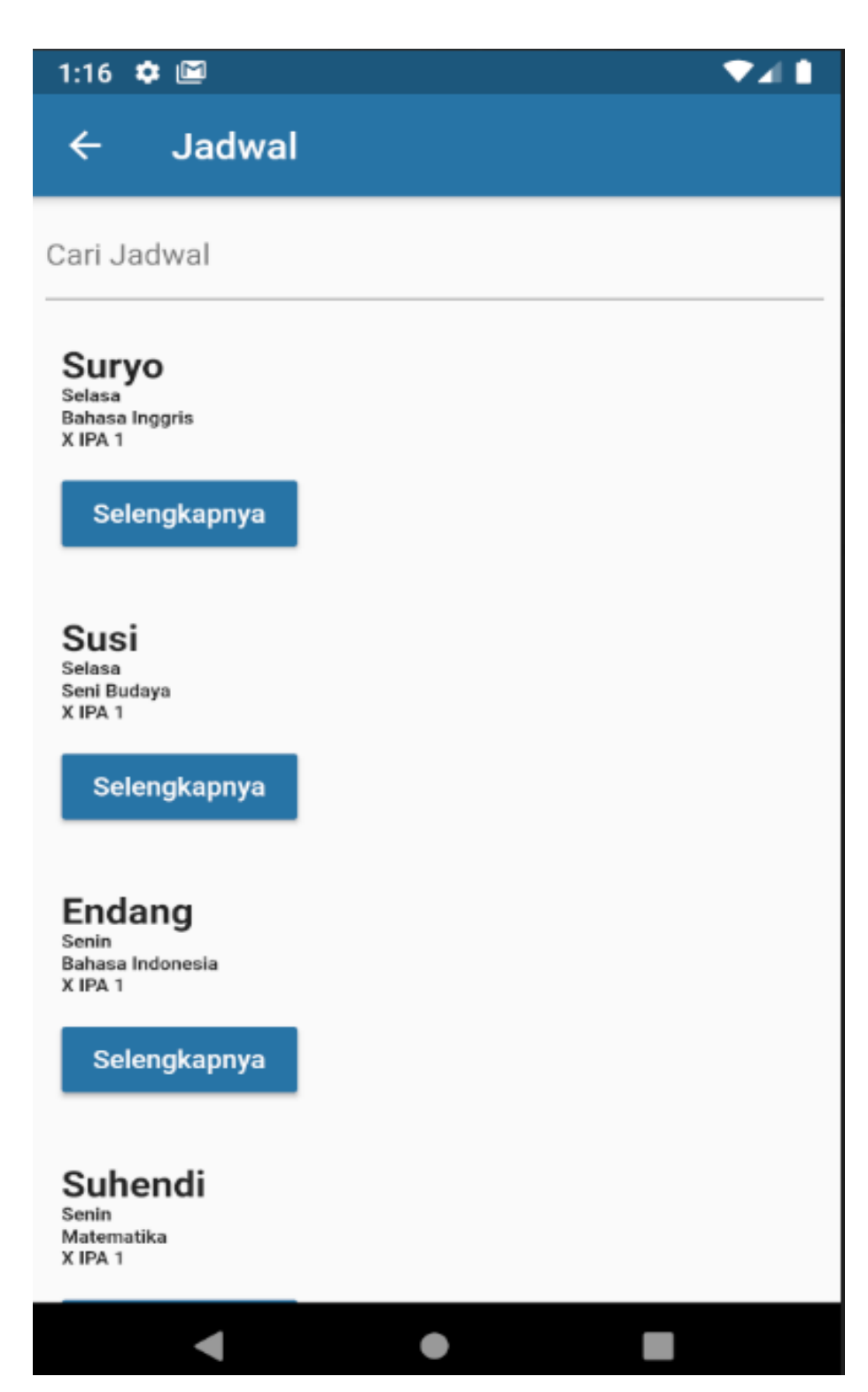

**Gambar 5.14.** Tampilan Halaman Jadwal

#### **Bahasa Inggris**  $\leftarrow$

# Suryo

Kode Matapelajaran: MPX-105

Nama Matapelajaran: Bahasa Inggris

Nama Kelas: X IPA 1

Hari: Selasa

Jam: 13:00

Jika pengguna mengklik menu jadwal maka akan muncul seperti Gambar 5.13 dan data halaman ini merupakan integrasi dari *REST API* yang sudah dibuat dari *website* juga terdapat fitur pencarian berdasarkan nama guru yang mengajar. Apabila mengklik tombol selengkapnya maka akan muncul semua data lengkap yang ada di jadwal seperti Gambar 5.14, sehingga bisa mempermudah pengguna untuk mengingat jadwal.

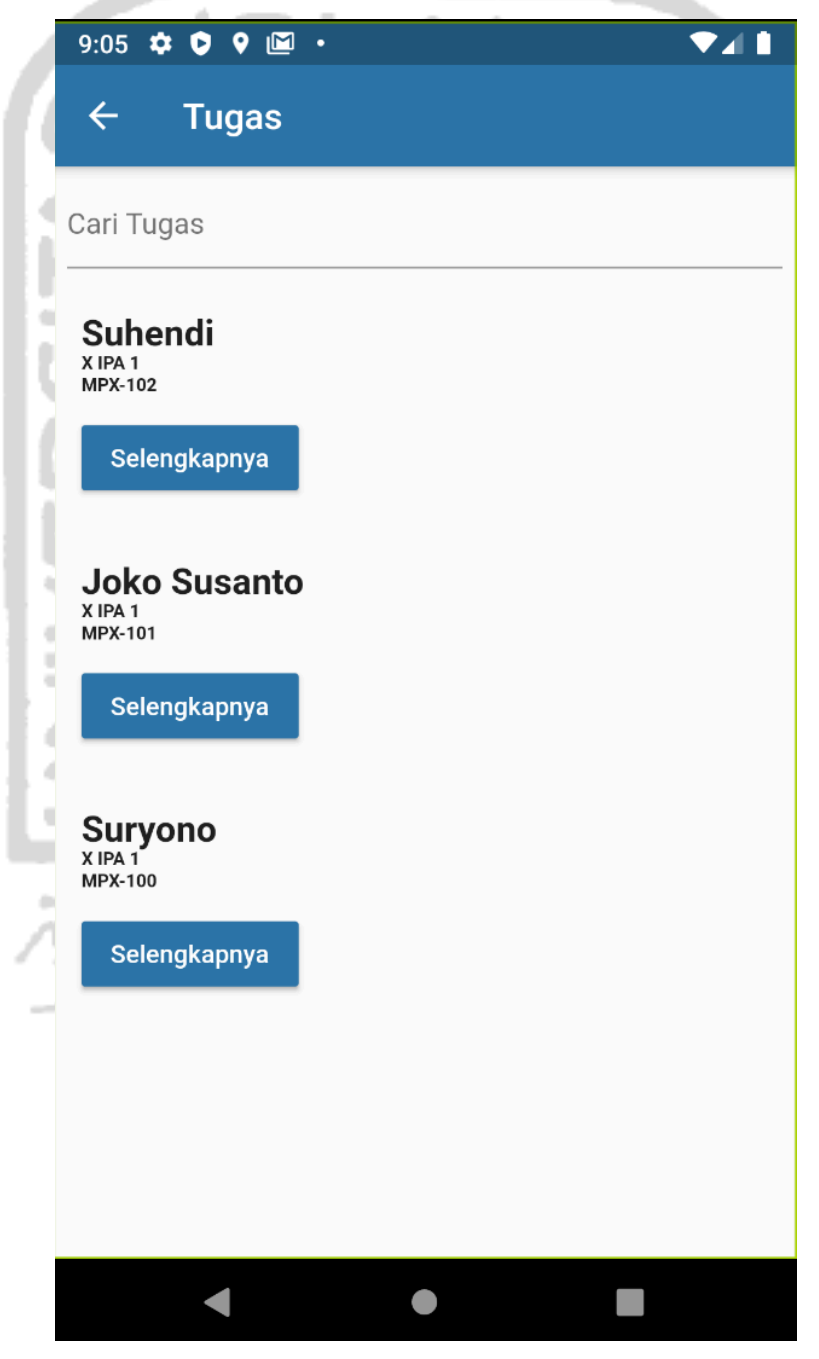

**Gambar 5.16.** Tampilan tugas

Pada Gambar 5.16 adalah tampilan detail tugas untuk melihat tugas yang diberikan oleh guru pada waktu tertentu, sehingga murid lebih mudah mengingat tugas yang sudah diberikan pada saat di sekolah.

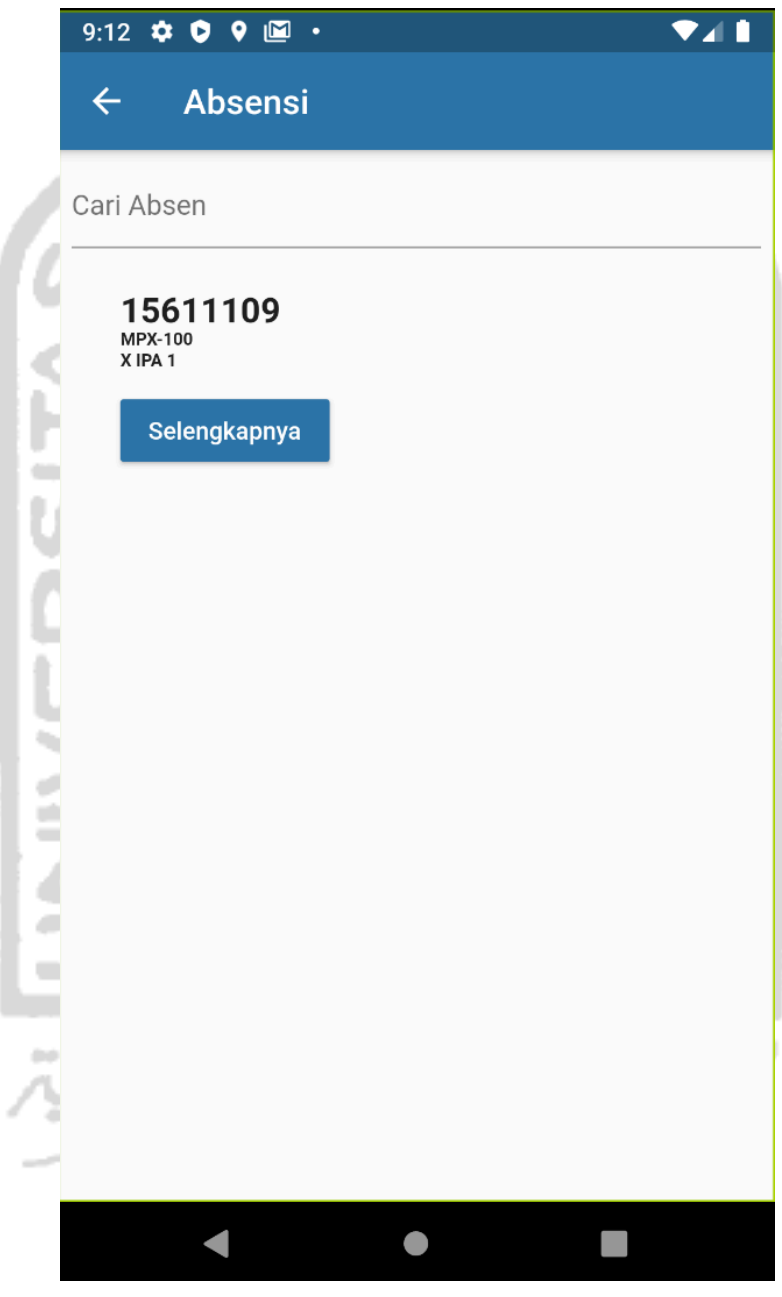

**Gambar 5.17.** Tampilan absensi

Pada Gambar 5.17 adalah tampilan detail absensi untuk melihat kehadiran murid selama ada disekolah, sehingga mempermudah orang tua melihat kehadiran anaknya saat di sekolah.

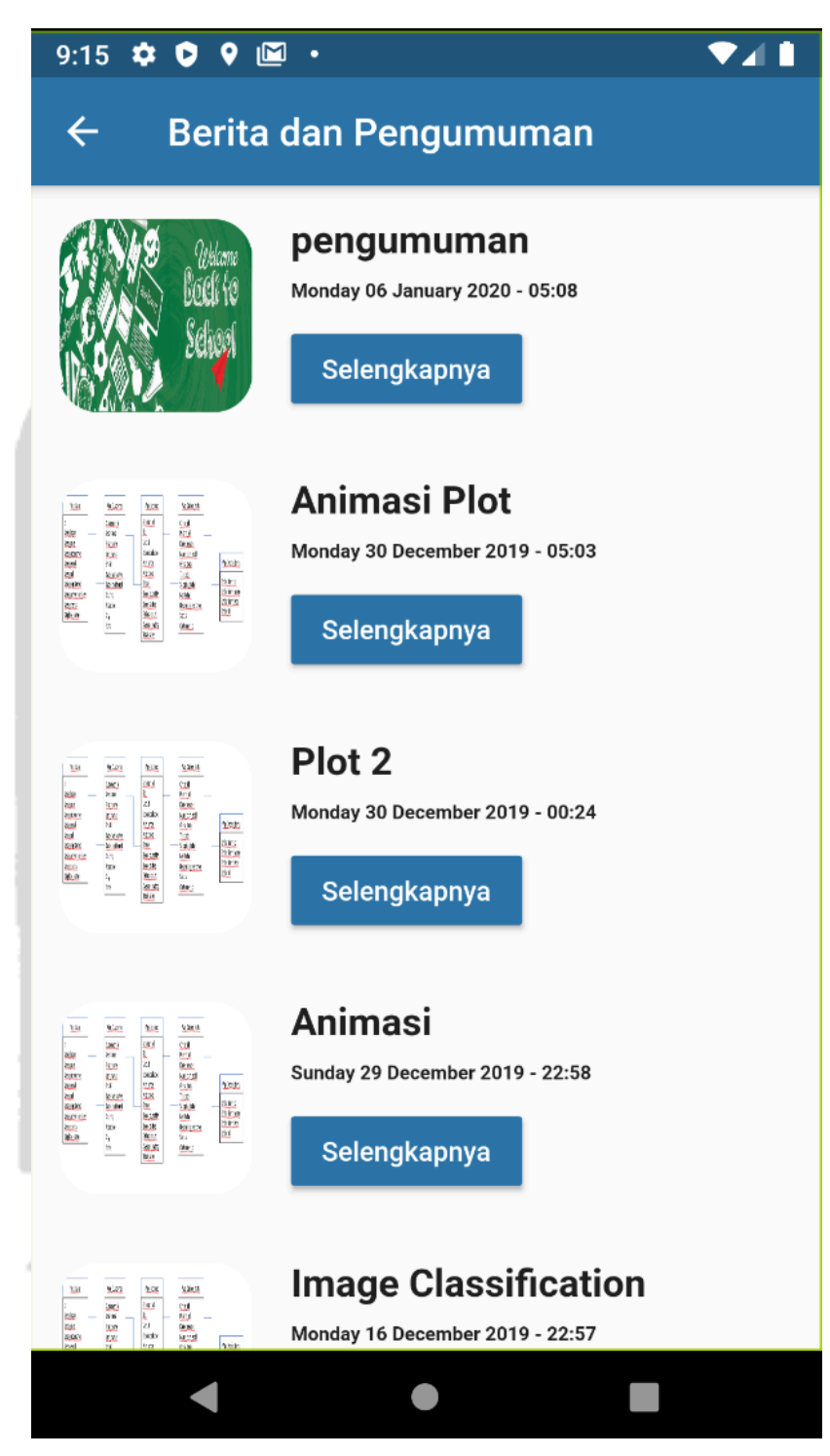

**Gambar 5.18.** Tampilan berita

Pada gambar Gambar 5.18 adalah tampilan berita untuk melihat berita/pengumuman terbaru di sekolah dan juga mempermudah guru, orang tua maupun murid melihat berita/pengumuman terbaru yang ada di sekolah.

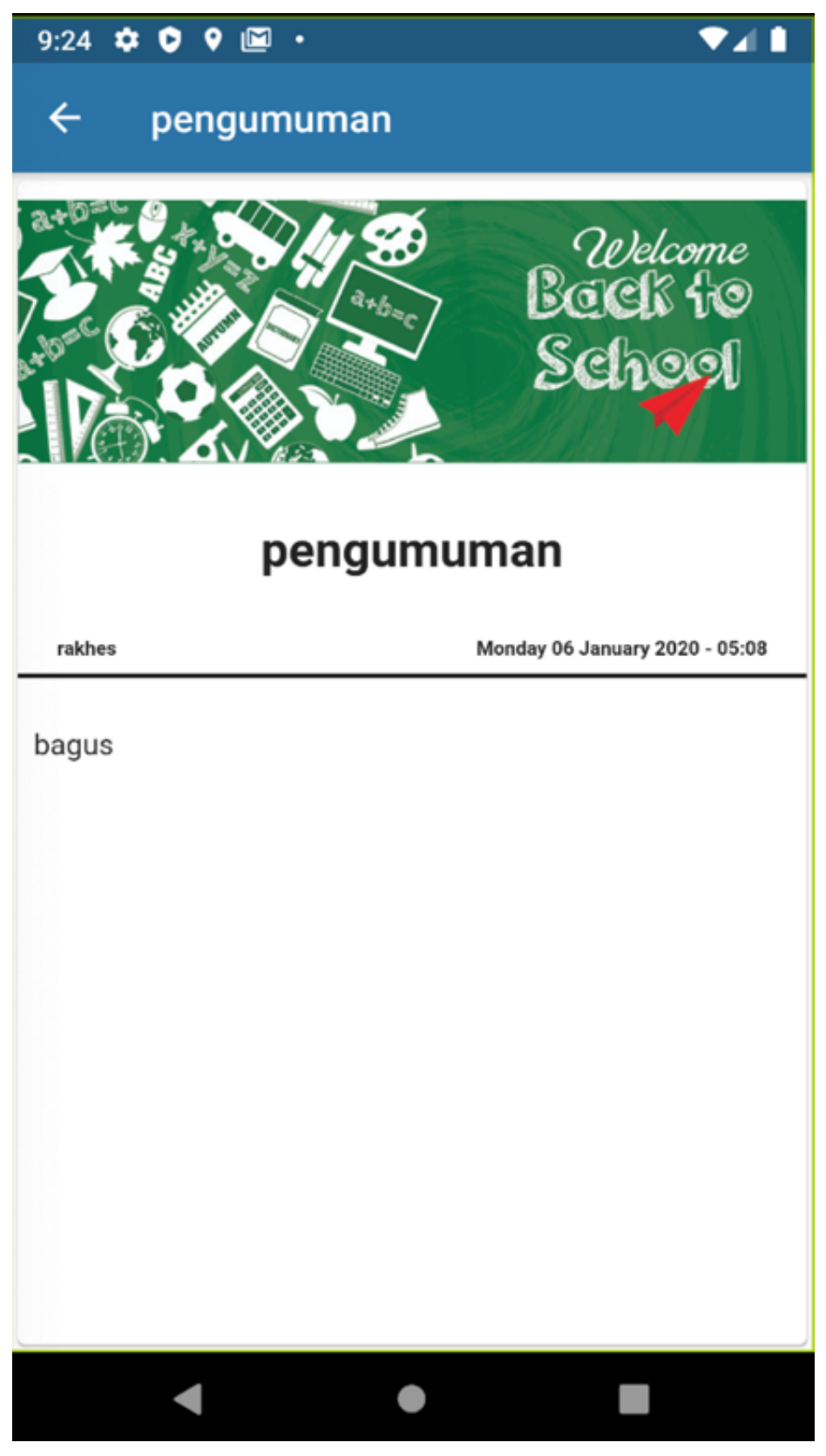

**Gambar 5.19.** Tampilan isi berita

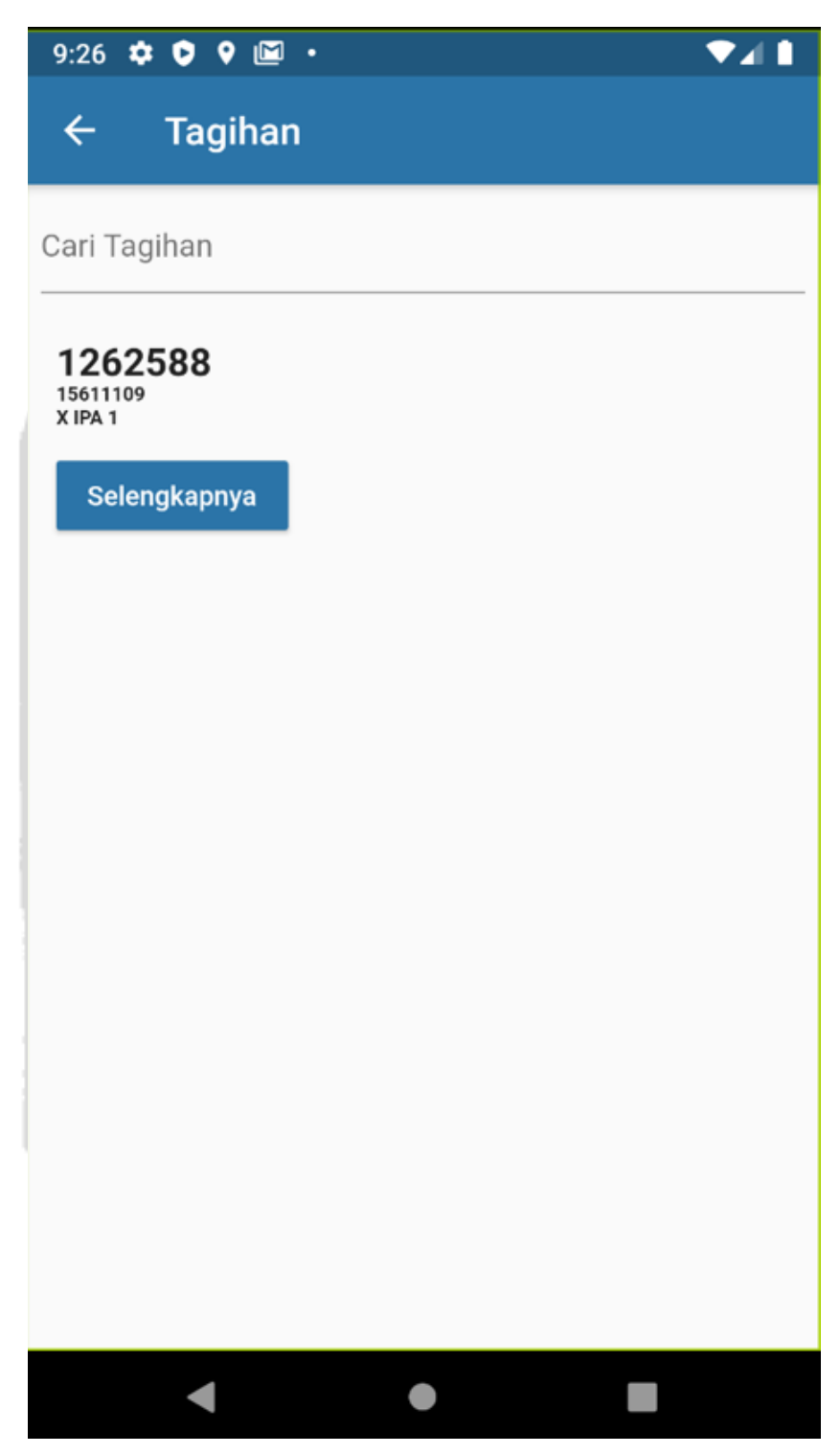

**Gambar 5.20.** Tampilan tagihan

Pada Gambar 5.20 adalah tampilan tagihan spp untuk mempermudah orang tua melihat semua tagihan yang ada di sekolah seperti spp, buku, dll agar tidak terjadi salah komunikasi antara orang tua dan guru.

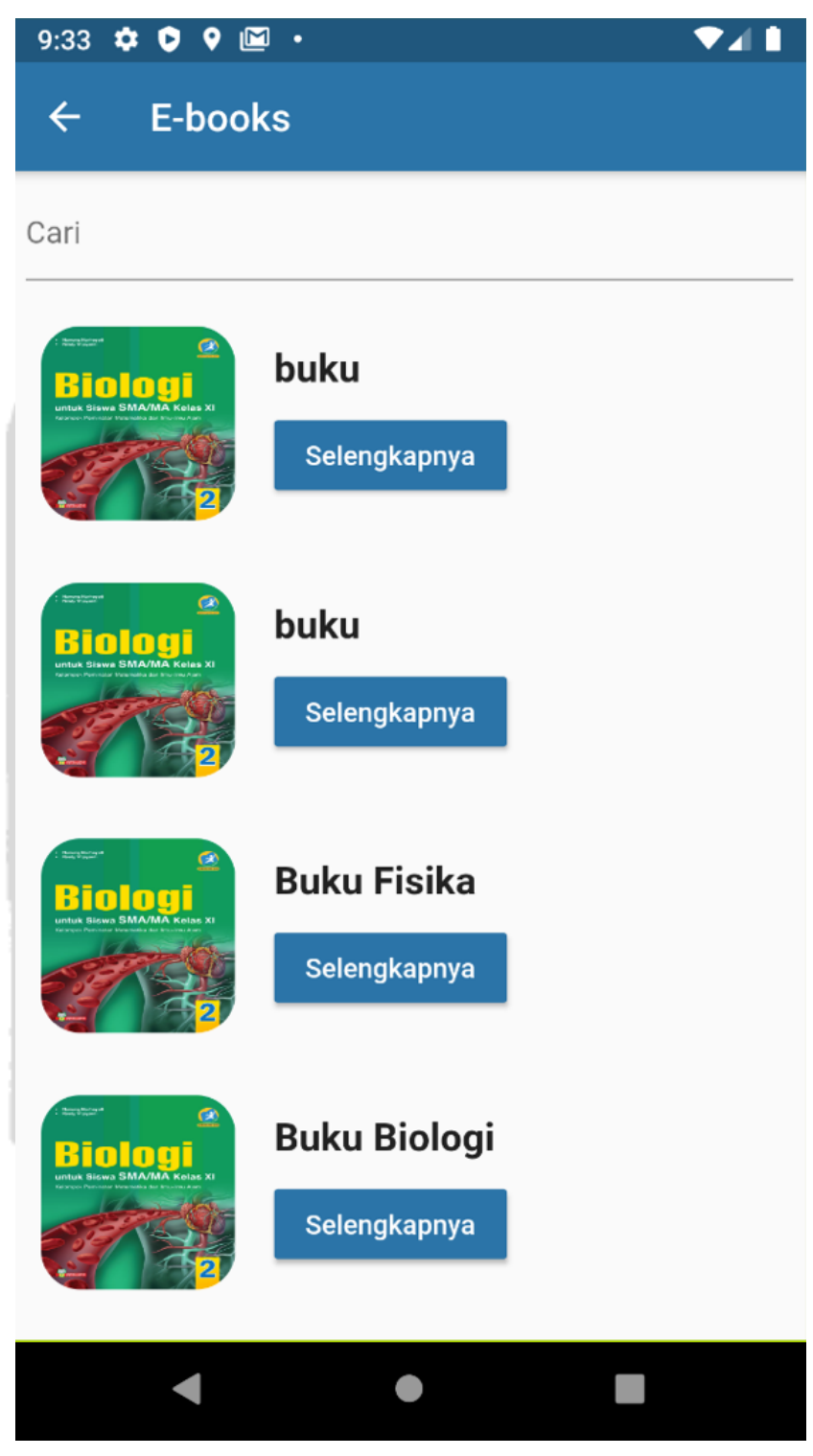

**Gambar 5.21.** Tampilan E-Book

Pada Gambar 5.21 adalah tampilan *e-book* untuk mempermudah murid dalam mencari dan membaca buku secara *online* sehingga lebih banyak referensi buku yang di dapatkan dari murid.

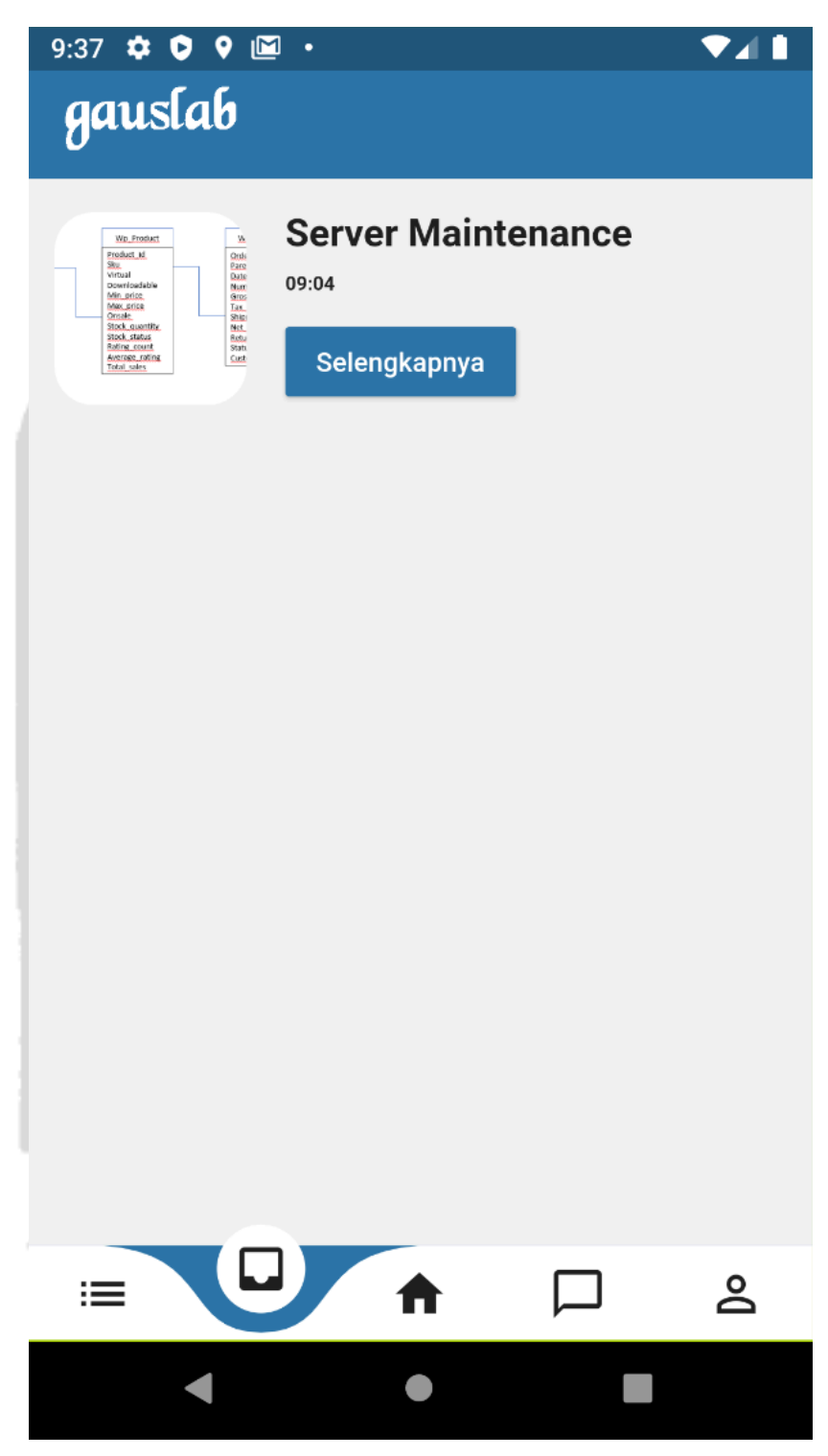

**Gambar 5.22.** Tampilan pesan masuk

Pada Gambar 5.22 adalah tampilan pesan masuk untuk melihat pesan masuk seperti berita acara murid hari ini, berita *maintenance*, dll sehingga mempermudah orang tua mengontrol anaknya pada saat jam sekolah.

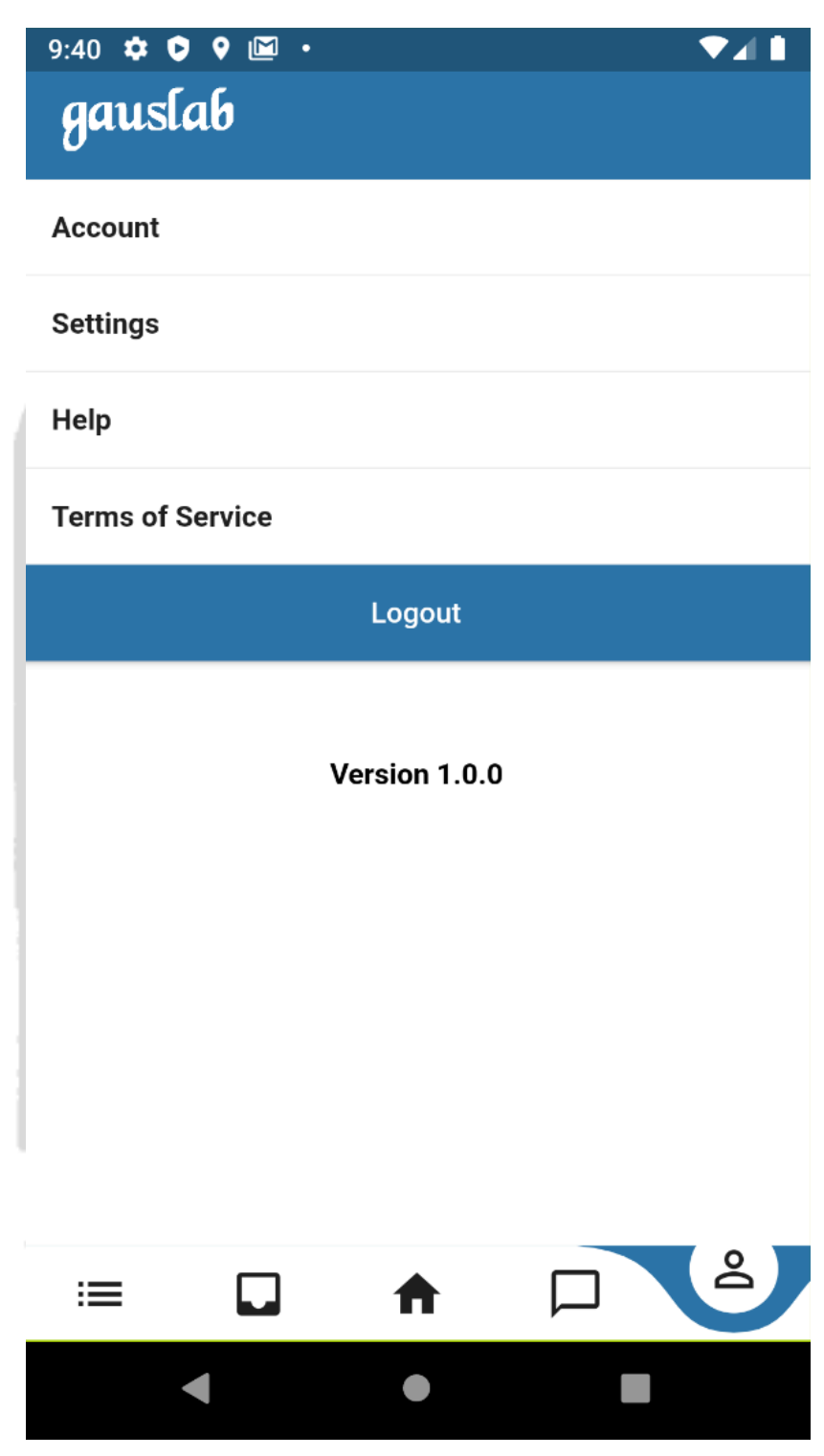

**Gambar 5.23.** Tampilan Account

Pada Gambar 5.23 adalah tampilan *account* untuk melihat profil, *term of service, help* dan *logout* agar mempermudah pengguna melihat semua kebijakan yang ada semua di aplikasi.Contoh penulisan gambar dan tabel

#### **1.5 Penjualan Website dan Apps gauslab**

Berikut merupakan market size untuk produk web dan apps gauslab di daerah istimewa Yogyakarta.

| DATA SEKOLAH YOGYAKARTA |                     |               |        |                      |        |        |                      |        |        |            |        |        |
|-------------------------|---------------------|---------------|--------|----------------------|--------|--------|----------------------|--------|--------|------------|--------|--------|
|                         | <b>SD</b> Sederajat |               |        | <b>SMP</b> Sederajat |        |        | <b>SMA</b> Sederajat |        |        | <b>SMK</b> |        |        |
| N <sub>o</sub>          | Negeri              | <b>Swasta</b> | Jumlah | Negeri               | Swasta | Jumlah | Negeri               | Swasta | Jumlah | Neger      | Swasta | Jumlah |
| Kab. Bantul             | 284                 | 111           | 395    | 56                   | 58     | 114    | 23                   | 27     | 50     | 13         | 36     | 49     |
| Kab.<br>Sleman          | 376                 | 170           | 546    | 64                   | 84     | 148    | 22                   | 44     | 66     | 8          | 49     | 57     |
| Kab.<br>Gunung<br>Kidul | 431                 | 121           | 552    | 70                   | 75     | 145    | 12                   | 20     | 32     | 13         | 33     | 46     |
| Kab. Kulon<br>Progo     | 277                 | 90            | 367    | 42                   | 39     | 81     | 14                   | 10     | 24     | 8          | 28     | 36     |
| Kota<br>Yogyakarta      | 90                  | 79            | 169    | 17                   | 49     | 66     | 13                   | 35     | 48     | 8          | 22     | 30     |
| Total                   | 1458                | 571           | 2029   | 249                  | 305    | 554    | 84                   | 136    | 220    | 50         | 168    | 218    |

**Tabel 5.1** Data Sekolah Yogyakarta

Berdasarkan Tabel 5.1. didapatkan gambaran market size terbesar ada di Kabupaten Sleman, hal ini dikarenakan Kabupaten Sleman merupakan kabupaten yang paling berkembang di DI Yogyakarta. Berikut merupakan Harga jual untuk masing-maisng produk

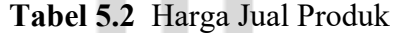

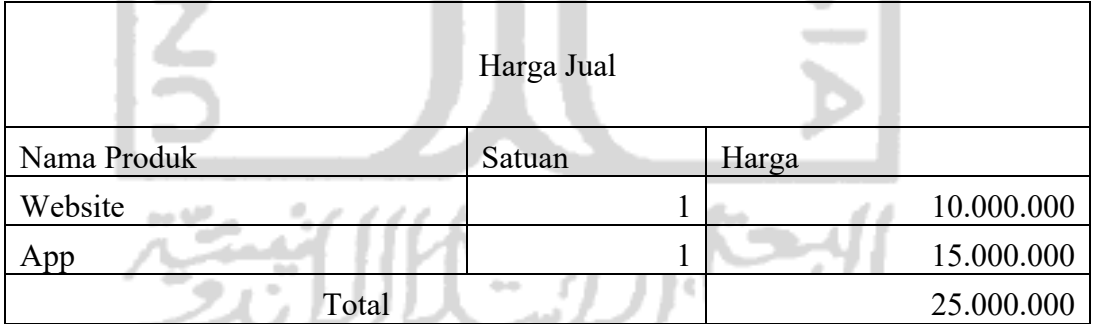

Berikut merupakan proyeksi pendapatan dari produk web dan apps gauslab yang dijual untuk daerah DI Yogyakarta. Produk tersebut difokuskan untuk sekolah menengah atas, hal ini diakrenakan sebagian besar pelajar yang paling banyak menggunakan smartphone dan laptop adalah pelajar SMA.

| Provinsi          | <b>SMA</b><br>Sederajat | Pasar      |               |            |               |            |               |  |  |
|-------------------|-------------------------|------------|---------------|------------|---------------|------------|---------------|--|--|
|                   | Swasta                  |            | Website       |            | Apps          | Total      |               |  |  |
| Kab. Bantul       | 27                      | <b>IDR</b> | 270.000.000   | <b>IDR</b> | 405,000,000   | <b>IDR</b> | 675,000,000   |  |  |
| Kab. Sleman       | 44                      | <b>IDR</b> | 440.000.000   | <b>IDR</b> | 660.000.000   | <b>IDR</b> | 1.100.000.000 |  |  |
| Kab. Gunung Kidul | 20                      | <b>IDR</b> | 200.000.000   | <b>IDR</b> | 300.000.000   | <b>IDR</b> | 500.000.000   |  |  |
| Kab. Kulon Progo  | 10                      | <b>IDR</b> | 100.000.000   | <b>IDR</b> | 150.000.000   | <b>IDR</b> | 250.000.000   |  |  |
| Kota Yogyakarta   | 35                      | <b>IDR</b> | 350,000,000   | <b>IDR</b> | 525.000.000   | <b>IDR</b> | 875.000.000   |  |  |
| <b>Total</b>      | 136                     | <b>IDR</b> | 1.360.000.000 | <b>IDR</b> | 2.040.000.000 | <b>IDR</b> | 3.400.000.000 |  |  |
|                   |                         |            |               |            |               |            |               |  |  |

**Tabel 5.3** Total pendapatan penjualan di sekolah SMA Sederajat

 Penjualan produk dalam hal ini dibedakan menjadi 2 dikarenakan untuk SMK memerlukan menu yang lebih spesifik. Berikut merupakan proyeksi pendapatan untuk penjualan produk SMK.

**Tabel 5.4** Total pendapatan penjualan di sekolah SMK Sederajat

| Provinsi          | <b>SMK</b><br>Sederajat | Pasar      |               |            |               |            |               |  |
|-------------------|-------------------------|------------|---------------|------------|---------------|------------|---------------|--|
|                   | <b>Swasta</b>           |            | Website       | Apps       |               | Total      |               |  |
| Kab. Bantul       | 36                      | <b>IDR</b> | 360,000,000   | <b>IDR</b> | 540,000,000   | <b>IDR</b> | 900.000.000   |  |
| Kab. Sleman       | 49                      | <b>IDR</b> | 490.000.000   | <b>IDR</b> | 735,000,000   | <b>IDR</b> | 1.225.000.000 |  |
| Kab. Gunung Kidul | 33                      | <b>IDR</b> | 330,000,000   | <b>IDR</b> | 495,000,000   | <b>IDR</b> | 825,000,000   |  |
| Kab. Kulon Progo  | 28                      | <b>IDR</b> | 280,000,000   | <b>IDR</b> | 420.000,000   | <b>IDR</b> | 700,000,000   |  |
| Kota Yogyakarta   | 22                      | <b>IDR</b> | 220,000,000   | <b>IDR</b> | 330,000,000   | <b>IDR</b> | 550.000.000   |  |
| <b>Total</b>      | 168                     | <b>IDR</b> | 1.460.000.000 | <b>IDR</b> | 2.190.000.000 | <b>IDR</b> | 3.650.000.000 |  |

Berikut merupakan hasil persentase dari penjualan produk di SMA untuk

masing-masing Kabupaten/Kota.

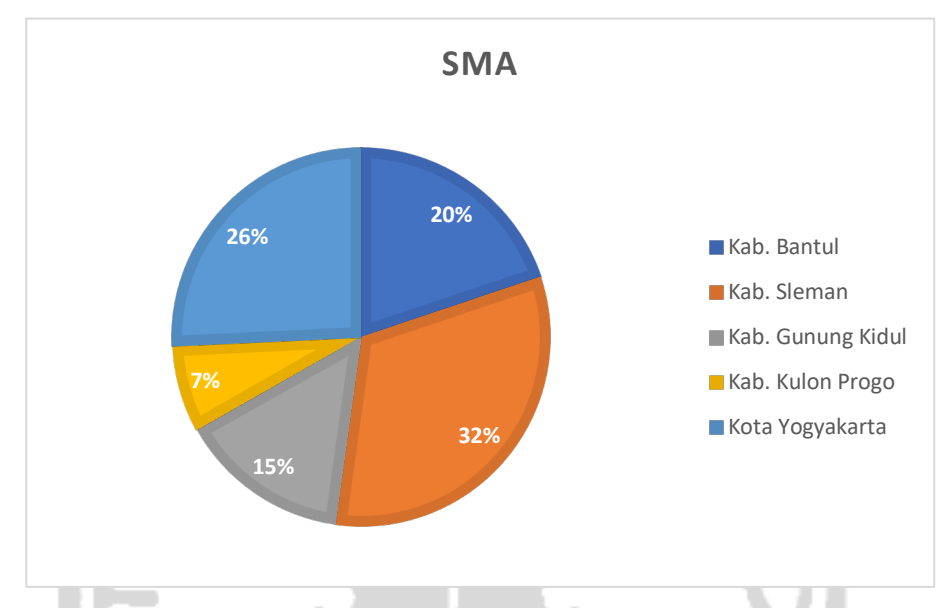

**Gambar 5.24** Persentase pendapatan Kabupaten/ Kota SMA yang ada di Yogyakarta

Berdasarkan **Gambar 5.24** menjelaskan bahwa kemungkinan pendapatan penjualan kabupaten/ kota SMA di provinsi Yogyakarta. Pada persentase terbesar ada di kabupaten sleman yang presentase 32% dengan total pendapatan Rp. 1.100.000.000, selanjutnya ada di kota Yogyakarta dengan presentase 26% dengan total pendapatan Rp.875.000.000, di kabupaten Bantul dengan presentase 20% dengan total pendapatan Rp. 675.000.000, di kabupaten gunung kidul dengan presentase 15% total pendapatan sebesar Rp. 500.000.000 dan yang terakhir kabupaten kulon progo dengan presentase 7% dengan pendapatan Rp. 250.000.000.

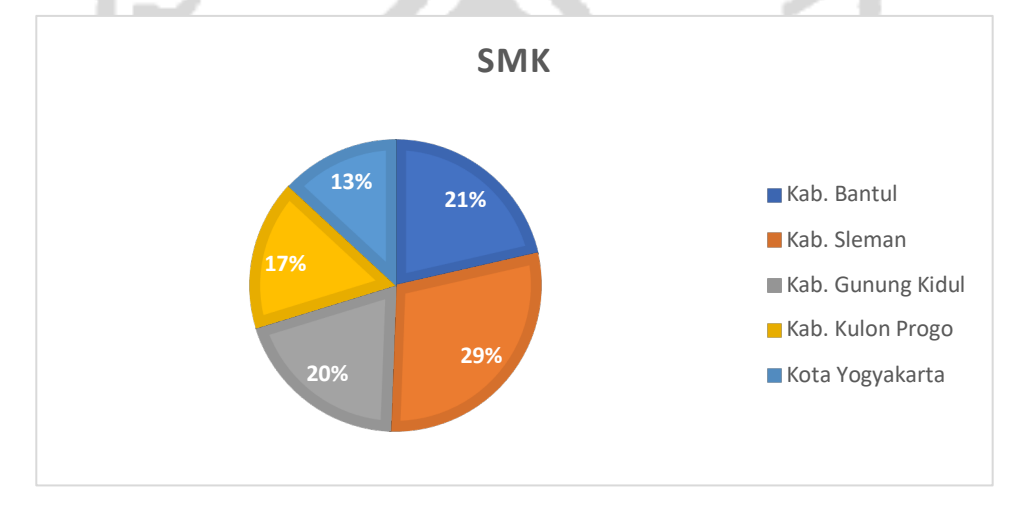

**Gambar 5.25** Persentase pendapatan Kabupaten/ Kota SMA yang ada di Yogyakarta

Berdasarkan **Gambar 5.25** menjelaskan bahwa kemungkinan pendapatan penjualan kabupaten/ kota SMK di provinsi Yogyakarta. Pada persentase terbesar ada di kabupaten sleman dengan pendapatan Rp. 1.225.000.000 (29%), kabupaten Bantul sebesar Rp. 900.000.000 (21%), kabupaten gunung kidul Rp. 825.000.000 (20%), kabupaten kulon progo Rp. 700.000.000 (17%) dan yang terakhir kota Yogyakarta sebesar Rp. 550.000.000 (13%).

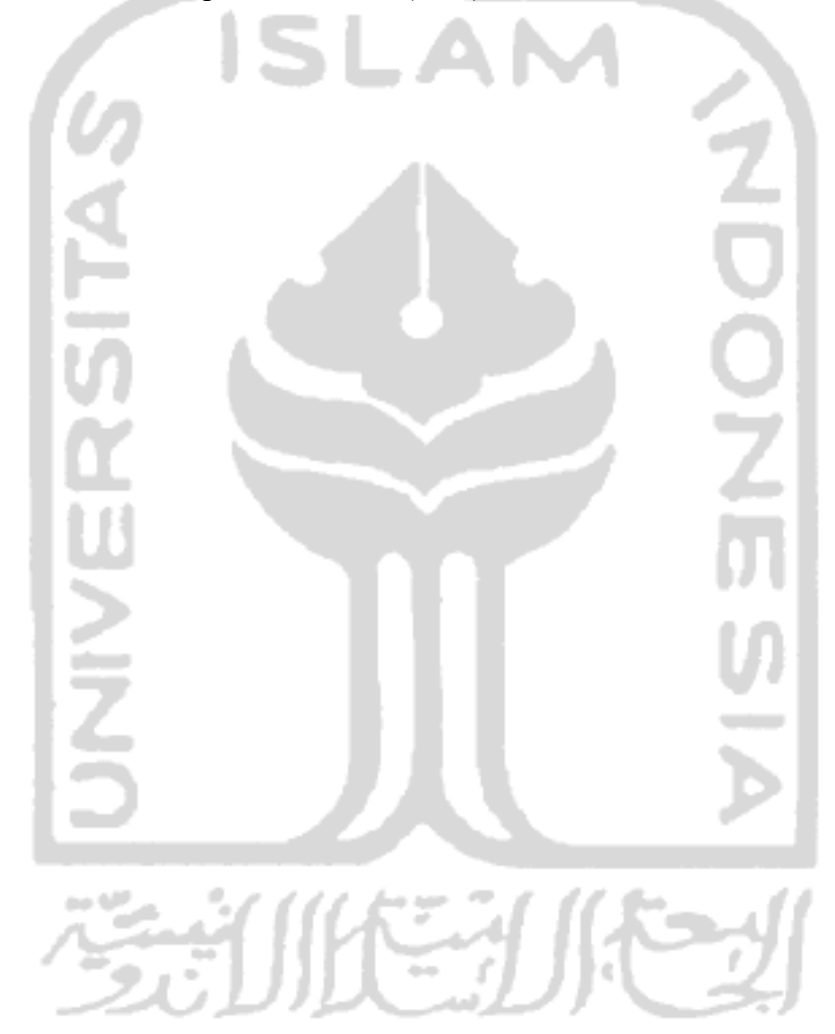